# **Федеральное государственное унитарное предприятие «ВСЕРОССИЙСКИЙ НАУЧНО-ИССЛЕДОВАТЕЛЬСКИЙ ИНСТИТУТ МЕТРОЛОГИЧЕСКОЙ СЛУЖБЫ» (ФГУП «ВНИИМС») \_\_\_\_\_\_\_\_\_\_\_\_\_\_\_\_\_\_\_\_**

УТВЕРЖДАЮ

Заместитель директора

чизводственной метрологии ФГУП «ВНИИМС» Н.В. Иванникова  $D$ 2017 г.

# **ГОСУДАРСТВЕННАЯ СИСТЕМА ОБЕСПЕЧЕНИЯ ЕДИНСТВА ИЗМЕРЕНИЙ**

# **СИСТЕМА КОНТРОЛЯ НАЗЕМНАЯ АВТОМАТИЗИРОВАННАЯ НАСК-2000-5-6**

**Методика поверки**

# **КИВШ.468214.040МП**

**г. Москва 2017**

# СОДЕРЖАНИЕ

# Стр.

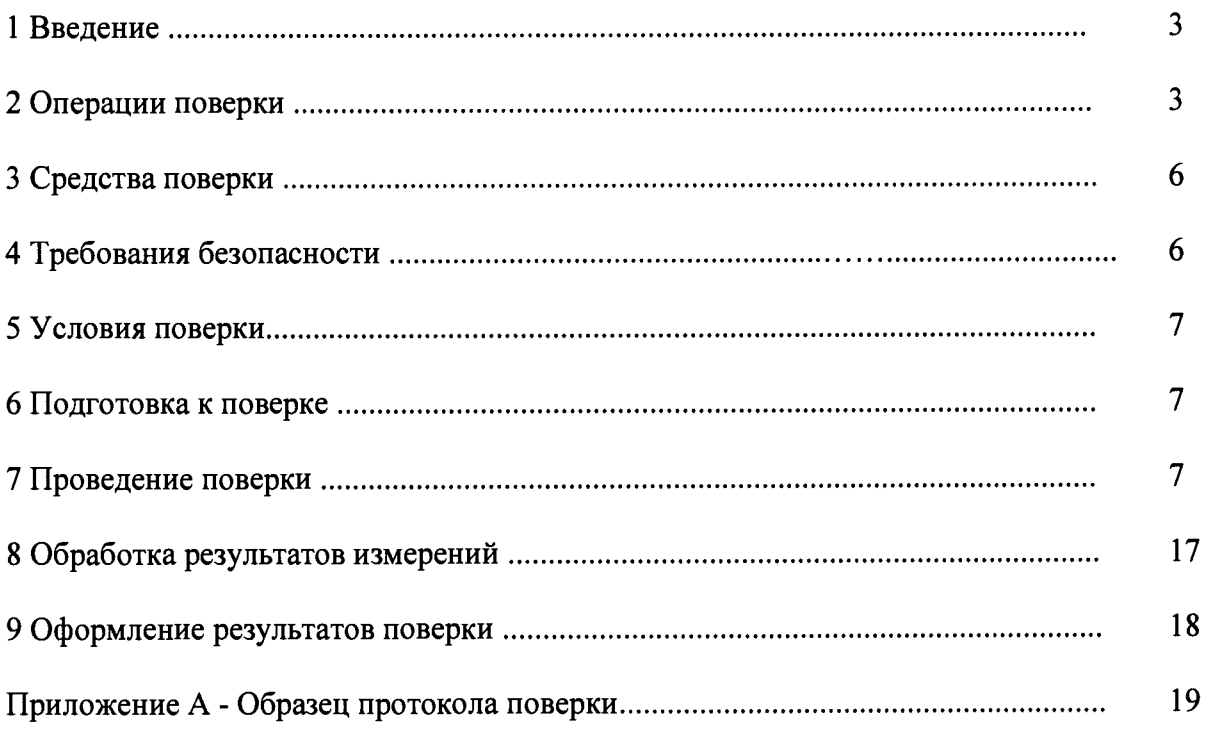

 $\ddot{\phantom{0}}$ 

### 1 ВВЕДЕНИЕ

1.1 Настоящая методика поверки (МП) устанавливает порядок проведения и оформления результатов поверки системы контроля наземной автоматизированной НАСК-2000-5-6 (далее - система) и устанавливает методику ее первичной и периодической поверок.

1.2 Интервал между поверками - 1 год.

# 2 ОПЕРАЦИИ ПОВЕРКИ

2.1 При проведении поверки должны выполнятся операции, указанные в таблице 1. Таблица 1

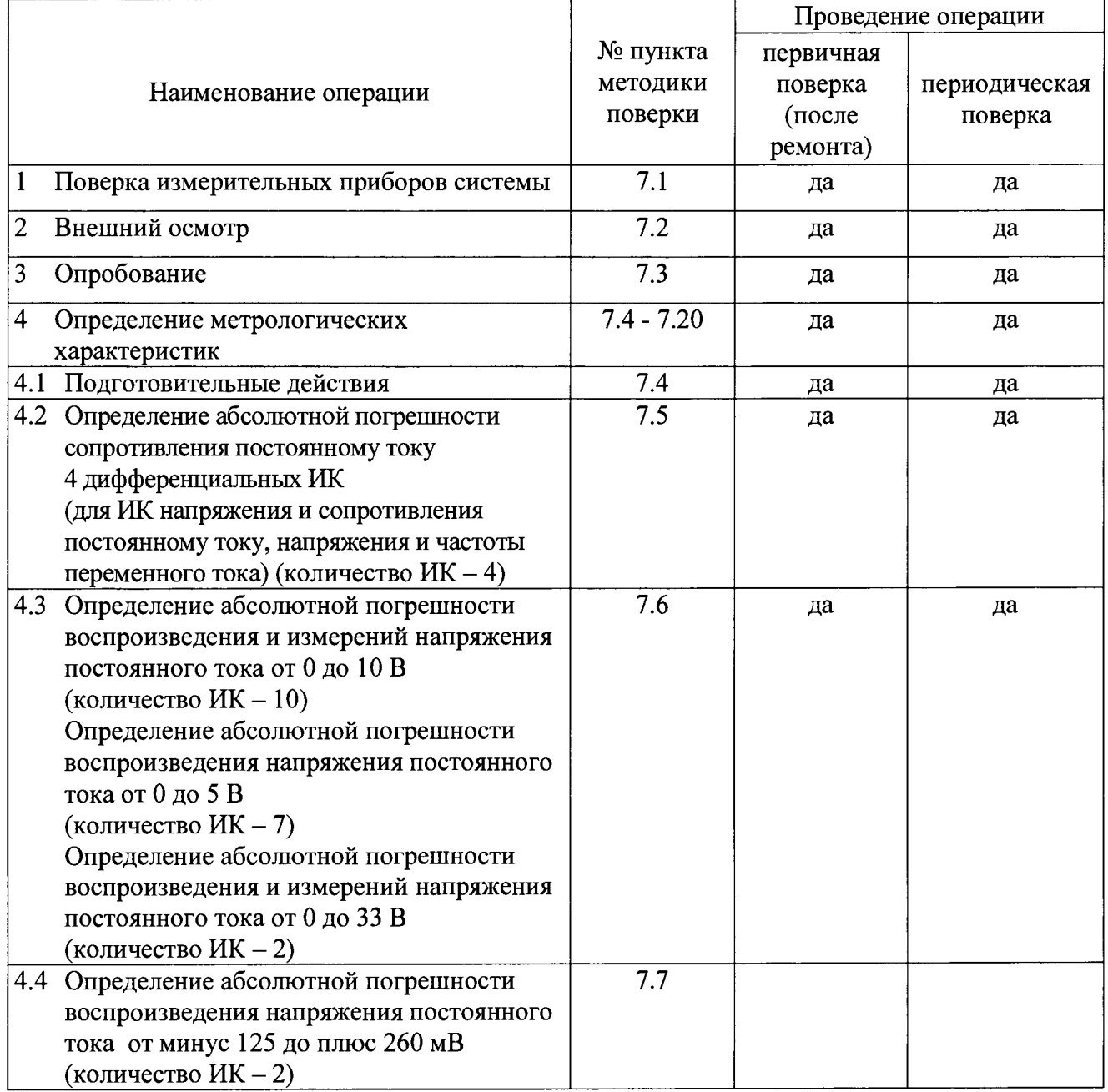

 $\ddot{\phantom{1}}$ 

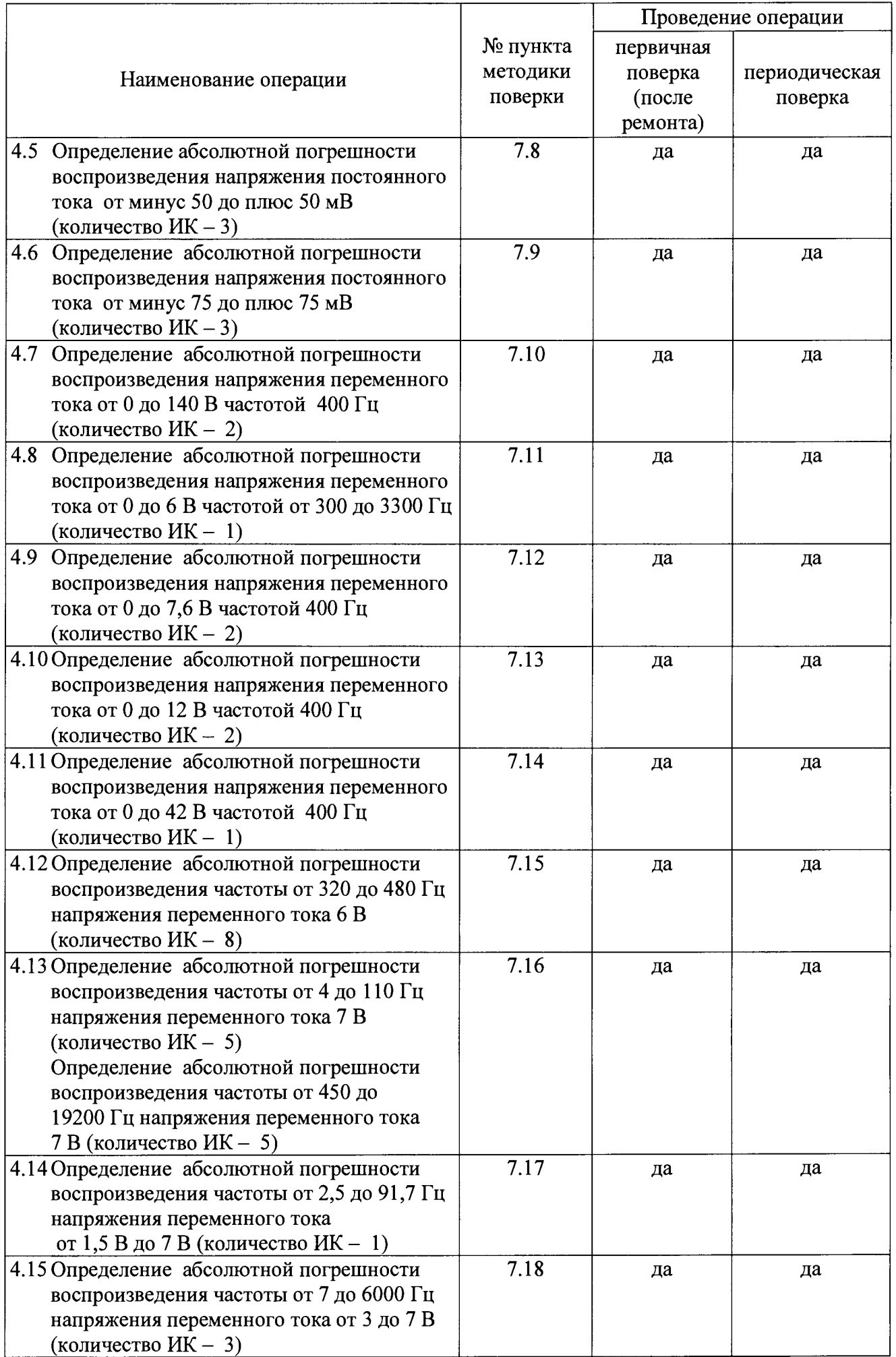

 $\lambda$ 

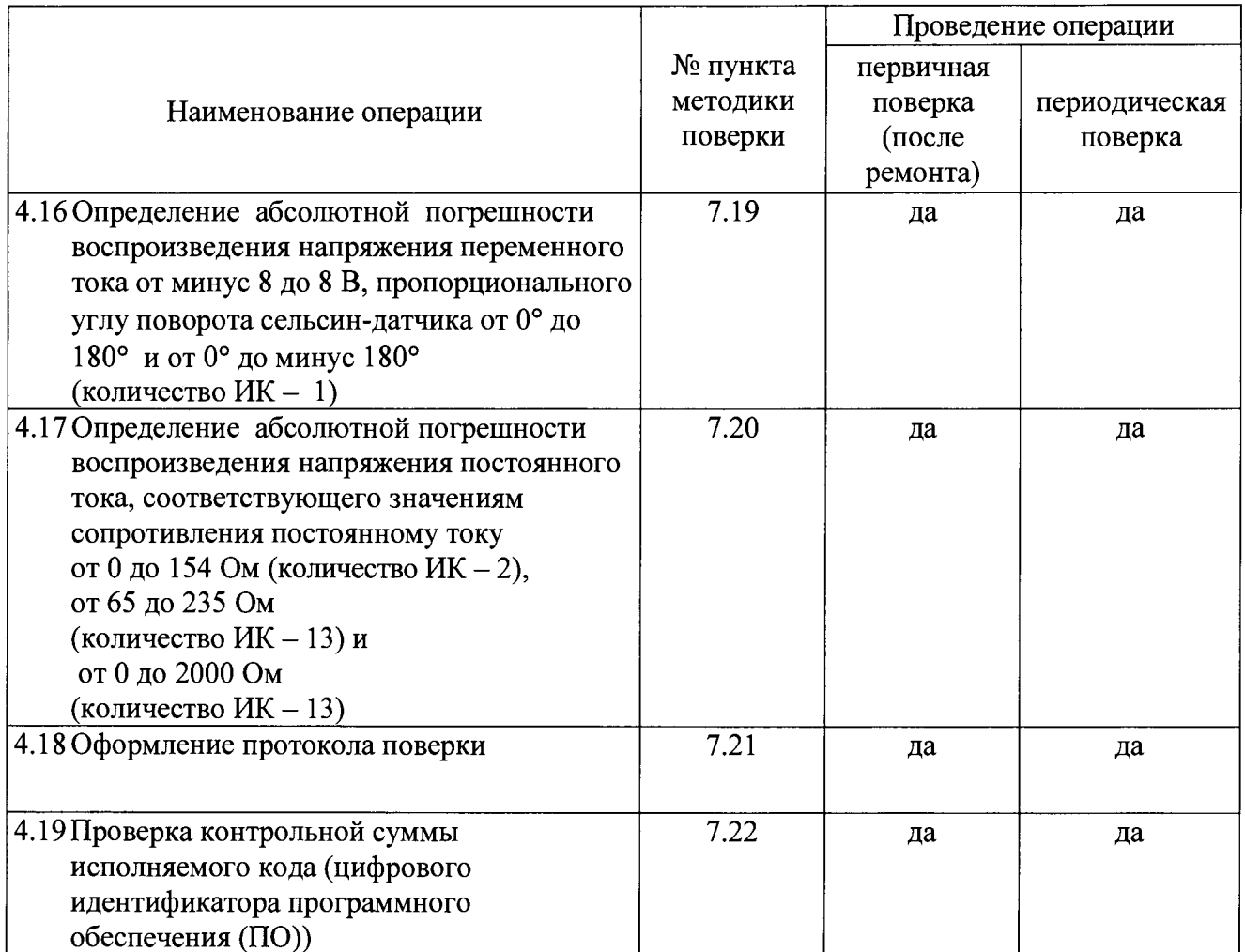

## **3 СРЕДСТВА ПОВЕРКИ**

3.1 Средства поверки приведены в таблице 2.

<span id="page-5-0"></span>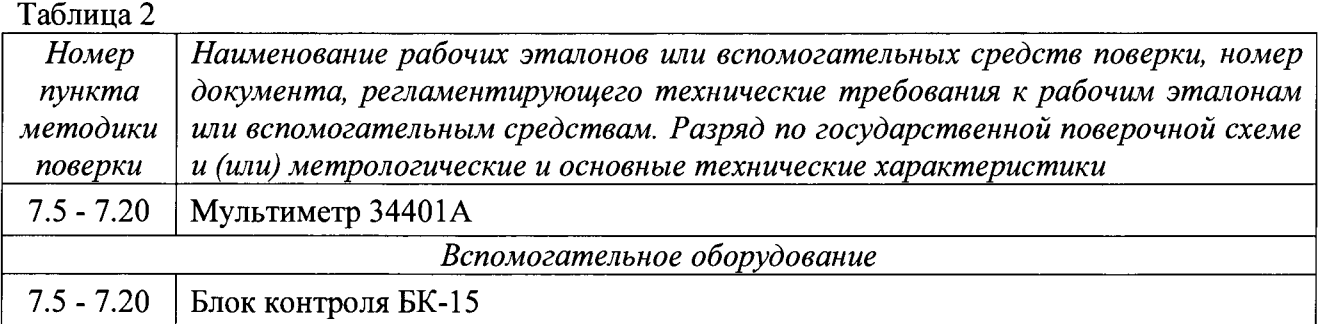

3.2 Допускается применять средства поверки других типов, обеспечивающих измерение значений соответствующих величин с требуемой точностью.

<span id="page-5-1"></span>3.3 Все средства поверки должны быть утвержденных типов, исправны и должны иметь свидетельства о поверке.

#### **4 ТРЕБОВАНИЯ БЕЗОПАСНОСТИ**

4.1 При проведении поверки необходимо соблюдать требования техники безопасности, предусмотренные «Правилами технической эксплуатации электроустановок потребителей» и «Правилами техники безопасности при эксплуатации электроустановок потребителей» (изд.З), ГОСТ 12.2.007.0-75, ГОСТ 12.1.019-79, ГОСТ 12.2.091-94 и требования безопасности, указанные в технической документации на применяемые эталоны и вспомогательное оборудование.

4.2 Любые подключения приборов проводить только при отключенном напряжении питания системы.

4.3 К поверке допускаются лица, изучившие руководство по эксплуатации на систему, знающие принцип действия используемых средств измерений и прошедшие инструктаж по технике безопасности (первичный и на рабочем месте) в установленном в организации порядке.

4.4 К поверке допускаются лица, освоившие работу с системой и используемыми эталонами, изучившие настоящую инструкцию, аттестованные в установленном порядке и имеющие достаточную квалификацию.

#### **5 УСЛОВИЯ ПОВЕРКИ**

<span id="page-6-0"></span>5.1 При проведении поверки должны соблюдаться следующие условия:

температура окружающего воздуха (20±5) °С;

относительная влажность воздуха при температуре (55±25) %;

атмосферное давление (95±10) кПа ((712±75) мм рт.ст.);

напряжение переменного тока (220±22) В;

частота напряжения переменного тока (50,0±0,5) Гц.

5.2 Текущие значения условий поверки должны быть занесены в протокол поверки.

#### **6 ПОДГОТОВКА К ПОВЕРКЕ**

<span id="page-6-1"></span>6.1 При подготовке к поверке система должна быть технически исправна. На ней должны быть выполнены все предусмотренные регламентные работы и сделаны соответствующие отметки в эксплуатационных документах.

6.2 Рабочее место, особенно при выполнении поверки непосредственно на месте технического обслуживания, должно обеспечивать возможность размещения необходимых средств поверки, удобство и безопасность работы с ними.

6.3 Проверить наличие свидетельств (знаков поверки) о поверке рабочих эталонов.

6.4 Подготовку к работе средств поверки (рабочих эталонов), перечисленных в таблице 2, проводить в соответствии с Инструкциями и Руководствами по их эксплуатации.

6.5 Проверить целостность электрических цепей ИК. Включить питание системы.

<span id="page-6-2"></span>6.6 Определение метрологических характеристик поверяемой системы должно проводиться по истечении времени установления рабочего режима, равного 40 мин.

#### **7 ПРОВЕДЕНИЕ ПОВЕРКИ**

#### *7.1 Поверка измерительных приборов системы*

7.1.1 Проверить сроки поверки измерительных приборов станции контроля (мультиметр 34401 А, калибратор давления ADTS-405).

При истекшем сроке провести поверку в установленном порядке в организации, имеющей аккредитацию на право выполнения работ по поверке данного оборудования.

7.1.2 Если приборы станции контроля имеют действующие свидетельства о поверке (не менее 9 месяцев до окончания срока их действия), провести поверку станции в соответствии с пп. 7.2 - 7.20 данной МП.

*7.2 Внешний осмотр*

7.2.1 При внешнем осмотре проверить:

- отсутствие механических повреждений;

- исправность органов управления (четкость фиксации положения переключателей и кнопок);

- отсутствие нарушений экранировки линий связи;

- отсутствие обугливания изоляции на внешних токоведущих частях системы;

- отсутствие неудовлетворительного крепления разъемов;

- заземление электронных блоков системы;

- наличие товарного знака изготовителя, заводского номера системы и состояние лакокрасочного покрытия.

7.2.2 Результаты проверки считать положительными, если выполняются вышеперечисленные требования. В противном случае поверка не проводится до устранения выявленных недостатков.

#### *7.3 Опробование*

7.3.1 Провести самоконтроль СКАО (КИВШ.468214.040РЭ NASK20005MI171-A-AJ-31-50-00A-343D. Самоконтроль станции).

7.3.2 Результаты опробования считать положительными, если процесс опробования проходил без остановки и без выдачи причин отказа. В противном случае систему бракуют и направляют в ремонт.

**7***.4 Подготовительные действия*

7.4.1 Включить систему согласно КИВШ.468214.040РЭ NASK20005MI171-A-AJ-31- 50-00А-120А-А. Включение станции (во время запуска специального программного обеспечения (СПО) при выборе объекта контроля (ОК) выбрать «СКАО-2000-2-7 (поверка)», в строке «Заводской номер ОК» ввести номер СКАО-2000-2-7).

7.4.2 Загрузить из базы данных ПК «ФРЕГАТ » тест «Тест поверки СКАО-2000-2-7».

7.4.3 В окне «Процедуры тестирования» в колонке «Доступные тесты» выбрать тест «Тест поверки СКАО-2000-2-7» и нажать кнопку  $\boxed{22}$  (далее – программа).

7.4.4 Запустить тест кнопкой «Выполнить». В процессе выполнения теста в окне «Монитор» будет отображаться информация о прохождении поверки.

7.4.5 Ввести в соответствующих окнах:

- температуру окружающей среды;
- относительную влажность воздуха;
- атмосферное давление;
- результаты внешнего осмотра («годен» или «не годен»);
- результат опробования («годен» или «не годен»).

*Примечания:*

*1 В процессе выполнения теста система отображает информацию:*

*- В окне «Монитор» о прохождении поверки.*

*- В окне «Дальше» рекомендации поверителю. Необходимо следовать рекомендациям, выводимым в окне «Дальше».*

*2 При отрицательном результате поверки измерительного канала (ИК) система в окне «Дальше» предложит «Повторить определение метрологических характеристик...?»:*

*- Проверить правильность подключения соединителей.*

*- Повторить поверку данного ИК.*

*- При положительном результате продолжить поверку.*

*3 Система заносит автоматически результаты измерений в базу данных (БД) ПК «ФРЕГАТ».*

*7.5 Определение абсолютной погрешности сопротивления постоянному току 4 дифференциальных ИК (для ИК напряжения и сопротивления постоянному току, напряжения и частоты переменного тока) (количество ИК – 4)* 

7.5.1 *«Переведите все тумблеры на панели БУКП в верхнее положение. Подключите к панели СКАО в соединитель «Х69 Измерение» разъем «Х69 Диф. каналы» блока БК-15»* перевести все тумблеры на панели БУКП в верхнее положение и подключить к соединителю «Х69 Измерение» панели коммутации станции соединитель «Х69 Диф. каналы» блока БК-15. В соединителе «Х69 Измерение» панели коммутации станции будут замкнуты попарно контакты 38 и 39, 40 и 41,42 и 43,44 и 45.

7.5.2 В окне «Дальше» нажать «Да».

7.5.3 Система отобразит результаты поверки.

7.5.4 При появлении окна «Дальше» с сообщением «*Отключите от панели СКАО соединитель «Х69 Диф. каналы***»»,** отсоединить соединитель «Х69 Диф. каналы» блока БК-15 от панели коммутации станции.

7.5.5 Результаты поверки считать положительными, если значения абсолютной погрешности измерений сопротивления постоянному току находятся:

для ИК № 1 в пределах  $\pm 0.05$  Ом;

для ИК №№ 2, 3 и 4 в пределах  $\pm 2,0$  Ом.

7. *б Определение абсолютной погрешности воспроизведения и измерений напряжения постоянного тока от 0 до 10 В. Определение абсолютной погрешности воспроизведения напряжения постоянного тока от 0 до 5 В. Определение абсолютной погрешности воспроизведения и измерений напряжения постоянного тока от 0 до 33 В*

7.6.1 К панели коммутации станции подключить соединители блока БК-15:

- к соединителю Х23 станции - соединитель «АНАЛОГ.СИГНАЛ 19-36/3 Х23» блока БК-15;

 $-$  к соединителю X60 станции - соединитель «ТВ, РД 28-37/1/ X60» блока БК-15;

- к соединителю Х62 станции - соединитель «МКИО, CKT Х62» блока БК-15.

7.6.2 В окне «Дальше» нажать кнопку «Да» и следовать указаниям программы.

7.6.3 Система отобразит результаты поверки.

7.6.4 Результаты поверки считать положительными, если значения абсолютной погрешности воспроизведения (измерений) напряжения постоянного тока находятся:

для диапазона от 0 до 10 В в пределах  $\pm 0.04$  В  $(\pm 0.04$  В);

для диапазона от 0 до 5 В в пределах  $\pm 0.02$  В;

для диапазона от 0 до 33 В в пределах  $\pm$ 0,1 В ( $\pm$ 0,1 В).

7.7 *Определение абсолютной погрешности воспроизведения напряжения постоянного тока от минус 125 до плюс 260 мВ*

*1.1 Л* Необходимо следовать указаниям программы.

7.7.2 Система отобразит результаты поверки.

7.7.3 Результаты поверки считать положительными, если значения абсолютной погрешности воспроизведения напряжения постоянного тока для диапазона от минус 125 до плюс 260 мВ находятся в пределах ±1,6 мВ.

7.7.4 При появлении окна «Дальше» с сообщением «*Отключите от панели СКАО соединитель «Х69 Измерение»»,* отсоединить соединитель «Х69 Измерение» блока БК-15 от панели коммутации станции. При появлении окна «Дальше» с сообщением *«Подключите к панели СКАО соединитель «Х69 МКС1» блока БК-15 в разъем «Х69 Измерение» на панели СКАО»* необходимо следовать указаниям программы.

*7.8 Определение абсолютной погрешности воспроизведения напряжения постоянного тока от минус 50 до плюс 50 мВ*

7.8.1 Система отобразит результаты поверки.

7.8.2 Результаты поверки считать положительными, если значения абсолютной погрешности воспроизведения напряжения постоянного тока для диапазона от минус 50 до плюс 50 мВ находятся в пределах ±0,25 мВ.

7.8.3 При появлении окна «Дальше» с сообщением «*Отключите от панели СКАО соединитель «Х69 МКС1»»,* отсоединить соединитель «Х69 Измерение» блока БК-15 от панели коммутации станции. При появлении окна «Дальше» с сообщением *«Подключите к панели СКАО соединитель «Х69 МКС2» блока БК-15 в разъем «Х69 Измерение» на панели СКАО»* Необходимо следовать указаниям программы.

*7.9 Определение абсолютной погрешности воспроизведения напряжения постоянного тока от минус 75 до плюс 75 мВ*

7.9.1 Система отобразит результаты поверки.

7.9.2 Результаты поверки считать положительными, если значения абсолютной погрешности воспроизведения напряжения постоянного тока для диапазона от минус 75 до плюс 75 мВ находятся в пределах ±0,37 мВ.

7.9.3 При появлении окна «Дальше» с сообщением «*Отключите от панели СКАО соединитель «Х69 МКС2»»* отсоединить соединитель «Х69 МКС2» блока БК-15 от панели коммутации станции.

7.9.4 При появлении окна «Дальше» с сообщением *«Подключите к панели СКАО соединитель «Х69 Измерение» блока БК-15 в разъем «Х69 Измерение» на панели СКАО»* Необходимо следовать указаниям программы.

7.9.5 При появлении окна «Дальше» с сообщениями

«Отключите разъём Х20 от соединителя «АС» на блоке БК-15», «Подключите разъём Х20 к соединителю «СКТ, ГЕН» блока БК-15» Необходимо следовать указаниям теста. При появлении сообщения «Соединитель Х20 подключен правильно?» проверьте подключение и Необходимо следовать указаниям теста.

*7.10 Определение абсолютной погрешности воспроизведения напряжения переменного тока от 0 до 140 В частотой 400 Гц*

7.10.1 Система отобразит результаты поверки.

7.10.2 Результаты поверки считать положительными, если значения абсолютной погрешности воспроизведения напряжения переменного тока от 0 до 140 В находятся в пределах ±0,55 В.

*7.11 Определение абсолютной погрешности воспроизведения напряжения переменного тока от 0 до 6 В частотой от 300 до 3300 Гц*

7.11.1 Необходимо следовать указаниям программы.

7.11.2 Система отобразит результаты поверки.

7.11.3 Результаты поверки считать положительными, если значения абсолютной погрешности воспроизведения напряжения переменного тока (абсолютной погрешности воспроизведения частоты переменного тока) находятся в пределах  $\pm 0.8$  В ( $\pm 5.5$  Гц).

*7.12 Определение абсолютной погрешности воспроизведения напряжения переменного тока от 0 до 7,6 В частотой 400 Гц*

7.12.1 Необходимо следовать указаниям программы.

7.12.2 Система отобразит результаты поверки.

7.12.3 Результаты поверки считать положительными, если значения абсолютной погрешности воспроизведения напряжения переменного тока от 0 до 7,6 В находятся в пределах ±0,025 В.

*7.13 Определение абсолютной погрешности воспроизведения напряжения переменного тока от 0 до 12 В частотой 400 Гц*

7.13.1 Необходимо следовать указаниям программы.

7.13.2 Система отобразит результаты поверки.

7.13.3 Результаты поверки считать положительными, если значения абсолютной погрешности воспроизведения напряжения переменного тока от 0 до 12 В находятся в пределах ±0,075 В.

*7.14 Определение абсолютной погрешности воспроизведения напряжения переменного тока от 0 до 42 В частотой 400 Гц*

7.14.1 Необходимо следовать указаниям программы.

7.14.2 Система отобразит результаты поверки.

7.14.3 Результаты поверки считать положительными, если значения абсолютной погрешности воспроизведения напряжения переменного тока находятся в пределах  $\pm 0.1$  В.

*7.15 Определение абсолютной погрешности воспроизведения частоты от 320 до 480 Гц напряжения переменного тока 6 В*

7.15.1 Необходимо следовать указаниям программы.

7.15.2 Система отобразит результаты поверки.

7.15.3 Результаты поверки считать положительными, если значения абсолютной погрешности воспроизведения частоты находятся в пределах  $\pm 1$  Гц.

*7.16 Определение абсолютной погрешности воспроизведения частоты от 4 до 110 Гц и от 450 до 19200 Гц напряжения переменного тока 7 В*

7.16.1 Необходимо следовать указаниям программы.

7.16.2 Система отобразит результаты поверки.

7.16.3 Результаты поверки считать положительными, если значения абсолютной погрешности воспроизведения частоты находятся:

для диапазона от 4 до 110 Гц в пределах  $\pm 0.2$  Гц.

для диапазона от 450 до 19200 Гц в пределах ±20 Гц.

*7.17 Определение абсолютной погрешности воспроизведения частоты от 2,5 до 91,7 Гц напряжения переменного тока от 1,5 до 7,0 В*

7.17.1 Необходимо следовать указаниям программы.

7.17.2 Система отобразит результаты поверки.

7.17.3 Результаты поверки считать положительными, если значения абсолютной погрешности воспроизведения частоты находятся в пределах ±0,05 Гц.

*7.18 Определение абсолютной погрешности воспроизведения частоты от 7 до 6000 Гц напряжения переменного тока от 3 до 7 В*

7.18.1 Необходимо следовать указаниям программы.

7.18.2 Система отобразит результаты поверки.

7.18.3 Результаты поверки считать положительными, если значения абсолютной погрешности воспроизведения частоты находятся в пределах ±0,07 Гц и значения абсолютной погрешности воспроизведения напряжения переменного тока находятся в пределах ±0,07 В.

*7.19 Определение абсолютной погрешности воспроизведения напряжения переменного тока от минус 8 до плюс 8 В, пропорционального углу поворота сельсиндатчика от 0° до 180° и от 0° до минус 180°*

7.19.1 Необходимо следовать указаниям программы.

7.19.2 Система отобразит результаты поверки.

7.19.3 Результаты поверки считать положительными, если значения абсолютной погрешности воспроизведения напряжения переменного тока находятся в пределах ±0,02 В

и значения абсолютной погрешности воспроизведения угла поворота сельсин-датчика находятся в пределах ±0,25°.

7.19.4 При появлении окна «Дальше» с сообщениями «*Отключите разъём Х20 от соединителя: СКТ, ГЕН*» и «*Подключите разъём Х20 к соединителю: R-датчики»* переключить соединитель «Х20» блока БК-15.

*7.20 Определение абсолютной погрешности воспроизведения напряжения постоянного тока, соответствующего значениям сопротивления постоянному току от 0 до 154 Ом, от 65 до 235 Ом и от 0 до 2000 Ом*

7.20.1 Необходимо следовать указаниям программы.

7.20.2 Система отобразит результаты поверки.

7.20.3 Результаты поверки считать положительными, если значения абсолютной погрешности воспроизведения напряжения постоянного тока, соответствующего значениям сопротивления постоянному току находятся:

для диапазона от 0 до 154 Ом в пределах  $\pm 0.0013$  В; для диапазона от 65 до 235 Ом в пределах ±0,0023 В; для диапазона от 0 до 2000 Ом в пределах ±0,01 В.

#### *7.21 Оформление протокола поверки*

7.21.1 При завершении процедуры тестирования появится окно «Выбор шаблона протокола».

7.21.2 Выбрать шаблон протокола «Поверка СКАО».

7.21.3 В окне «Предварительный просмотр» будет создан «Протокол № и в ». (форма протокола поверки в приложении А). Данный протокол поверки будет храниться в базе данных (БД) системы.

*ML.* 7.21.4 Для вывода на печать протокола нажать кнопку

7.21.5 Выключить СКАО (КИВШ.468214.013-02 РЭ Технологическая карта №213 «Выключение станции»).

7.21.6 По результатам поверки выполнить действия, указанные в п. 9 «Оформление результатов поверки».

7.22 Проверка контрольной суммы исполняемого кода (цифрового идентификатора  $IO$ 

Осушествить проверку соответствия следующих заявленных идентификационных данных ПО:

- наименование ПО;

- идентификационное наименование  $\Pi O$ ;

- номер версии (идентификационный номер) ПО;

– цифровой идентификатор метрологически значимой части ПО (контрольная сумма исполняемого кода);

- алгоритм вычисления цифрового идентификатора ПО.

Лля этого:

1. Установить программу HashTab. Если программа была установлена ранее, то перейти к п.4.

2. На поставляемом с системой «CD» диске в папке HashTab 3.0 запустить файл установки HashTab Setup.exe.

3. В открывшемся окне нажать кнопку «Next» и далее следовать указаниям системы по установке файла.

4 Проверка контрольной суммы программы PowerGraph.

папку с программой PowerGraph. По умолчанию: «С:\Program 4.1 Открыть Files\PowerGraph Professional». Найти файл «PGraphPE.exe».

4.2. Нажать правую кнопку манипулятора «Мышь» на файл. В открывшемся меню выбрать «Свойства».

| <b>Vinta</b>                                                                                                    | Добавить в архив                       |                  |                    |         |
|----------------------------------------------------------------------------------------------------|----------------------------------------|------------------|--------------------|---------|
| Demi                                                                                                    | Добавить в архив "PGraphPE.rat"        |                  |                    |         |
| Dire                                                                                                    | Добавить в архив и отправить по e-mail |                  |                    |         |
| $\therefore$ SOK<br>Добавить в архня "PGraphPE rai" и отправить по e-mail<br>: Sestin<br>Закрепить в кненю "Пуск"<br>s adci<br>Добавление на панель быстрого запуска<br>- Dizm |                                        |                  |                    |         |
|                                                                                                    |                                        |                  |                    |         |
|                                                                                                    |                                        |                  |                    | 14 K.B  |
|                                                                                                    |                                        |                  |                    | Í6 KB   |
| 畫DVoll                                                                                                    | Otnpasitti                             |                  |                    | in KE   |
| Shiek.                                                                                                    | Bospesato                              | 16 K.B           |                    |         |
| OFREN<br>Konviposars<br>hcens                                                                                                    |                                        |                  |                    | 30 KG   |
|                                                                                                    |                                        |                  |                    | 77 KE   |
| <b>B</b> LicQs                                                                                                    | Создать крлык                          |                  |                    | KS KS.  |
| <b>ResiLTRC</b><br>Удалить                                                                                                    |                                        |                  |                    | ie kr   |
| Y PGIn                                                                                                    |                                        |                  |                    | ii kh   |
| Перенисновать<br>e PGIm                                                                                                    |                                        |                  |                    | 18 K.G  |
| <b>N</b> Porat                                                                                                    | Скойства                               |                  |                    | 43 K.B  |
| PGrapeve                                                                                                    |                                        | UDIT LIDTU TI    | 19791.770737.27    | zedê KG |
| PGraphPE mdS                                                                                                    |                                        | 27:10:2011 14:20 | <b>Paris MDS</b>   | 1 KB    |
| <b>Uninstisu</b>                                                                                                    |                                        | 28 03:2011 10:51 | <b>Daily 'ISU'</b> | 59 KB   |
|                                                                                                    |                                        |                  |                    |         |
|                                                                                                    |                                        |                  |                    |         |
|                                                                                                    |                                        |                  |                    |         |

4.3. В меню свойства выбрать вкладку «File Hashes».

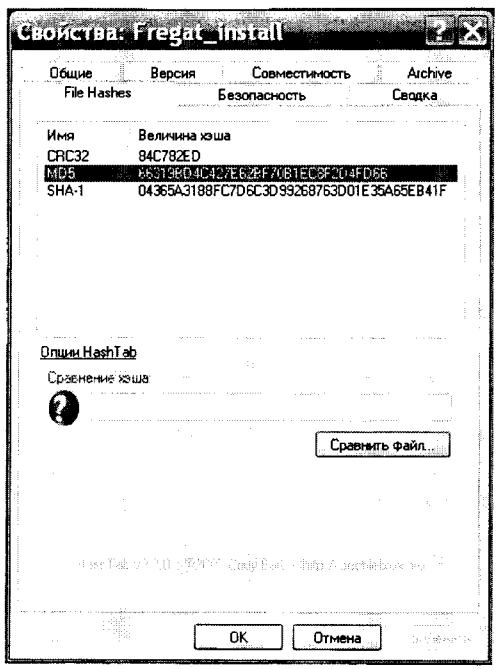

4.4. В таблице напротив строки «md5» должен быть буквенно-цифровой код.

4.5. Во вкладке «Версия» напротив строки «Версия файла » должен быть номер версии.

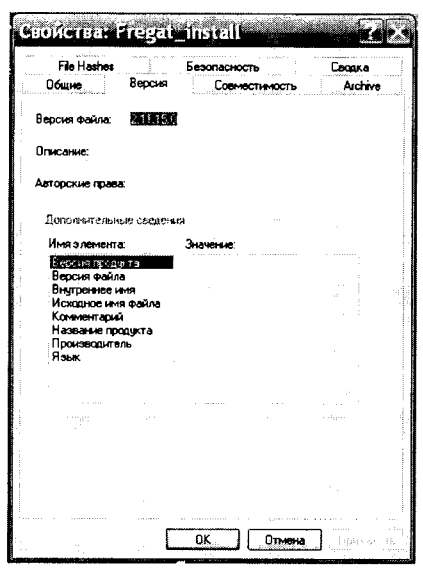

Результат подтверждения соответствия ПО считать положительными, если полученные идентификационные данные ПО (идентификационное наименование, номер версии, цифровой идентификатор), указанные во вкладках «Версия» и «File Hashes» соответствуют идентификационным данным, установленным в описании типа на системы.

### 8 ОБРАБОТКА РЕЗУЛЬТАТОВ ИЗМЕРЕНИЙ

<span id="page-16-0"></span>**B.** рассчитывается абсолютная погрешность напряжения  $\Delta$ . Основная по формуле:

$$
\Delta = U_{WW} - U_{yCT} \,, \tag{1}
$$

где  $U_{u3M}$  – измеренное значение напряжения, В;

 $U_{vcr}$  – установленное значение напряжения, В.

При прохождении тестирования система проводит измерения не менее пяти значений внутри заданного диапазона сигнала или не менее пяти значений в каждой полярности диапазона сигнала, включая нулевое значение сигнала. Система проводит сравнения максимальной абсолютной погрешности измерений с заданными пределами допускаемой абсолютной погрешности и делает вывод - «годен» или «не годен».

При отрицательном результате после поверки ИК система в окне «Дальше» предложит «Повторить определение метрологических характеристик...?». Поверитель может, проверив правильность подключения соединителей, повторить поверку данного ИК, или продолжить поверку.

Результаты измерений заносятся автоматически в базу данных ПК «ФРЕГАТ».

### 9 ОФОРМЛЕНИЕ РЕЗУЛЬТАТОВ ПОВЕРКИ

9.1 Результаты поверки заносятся в протокол поверки (Приложение А).

9.2 При положительных результатах поверки оформляется свидетельство о поверке в соответствии с требованиями Приказа Министерства промышленности и торговли РФ от 2 июля 2015 г. № 1815.

9.3 При отрицательных результатах поверки применение системы запрещается, оформляется извещение о непригодности к применению с указанием причин непригодности в соответствии с требованиями Приказа Министерства промышленности и торговли РФ от 2 июля 2015 г. № 1815.

Начальник отдела 201

начальник отдела 201<br>ФГУП «ВНИИМС» *Медания* / И.М. Каширкина

 $\overline{1}$ 

### Приложение А

#### Образец протокола поверки

### ПРОТОКОЛ

#### $\cdot$  .20 Протокол №  $\overline{\mathbf{0}}$ Г.

Поверки станции контроля авиационного оборудования СКАО-2000-2-7 (Поверка) № наземной автоматизированной системы контроля НАСК-2000-5-6 №

Методика поверки, рабочие эталоны и вспомогательное оборудование: в соответствии с КИВШ.468214.040МП.

Условия поверки: температура окружающей среды\_\_\_\_\_\_\_\_\_\_\_\_\_\_\_\_\_\_\_\_\_\_\_\_\_\_\_\_\_\_\_\_\_\_\_

атмосферное давление по поставки по поставки по поставки по поставки по поставки по поставки по поставки по по

Внешний осмотр и последник при политических последних по последних при последних по последних при последних п

Опробование\_

Определение метрологических характеристик

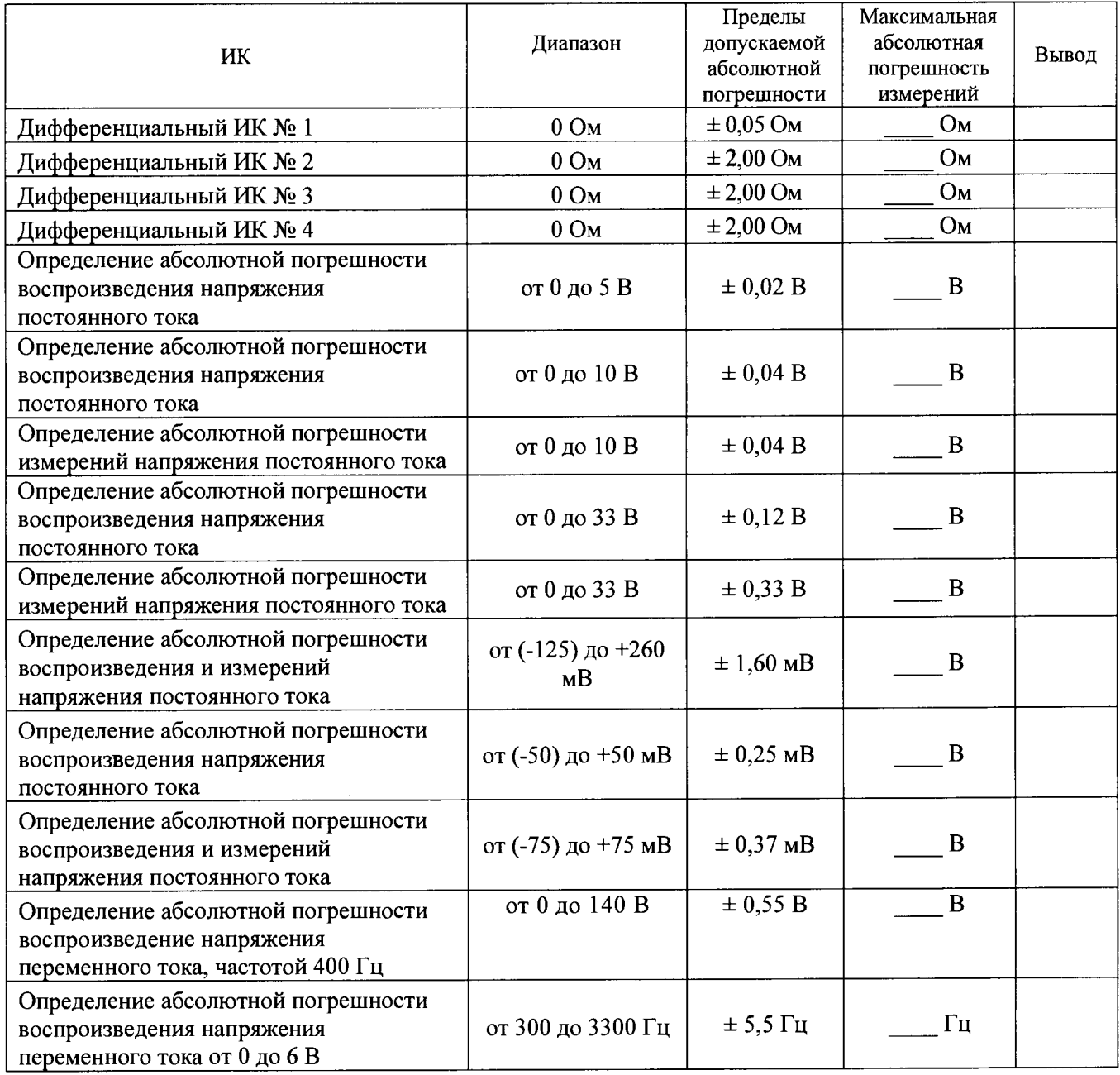

 $\ddot{\phantom{0}}$ 

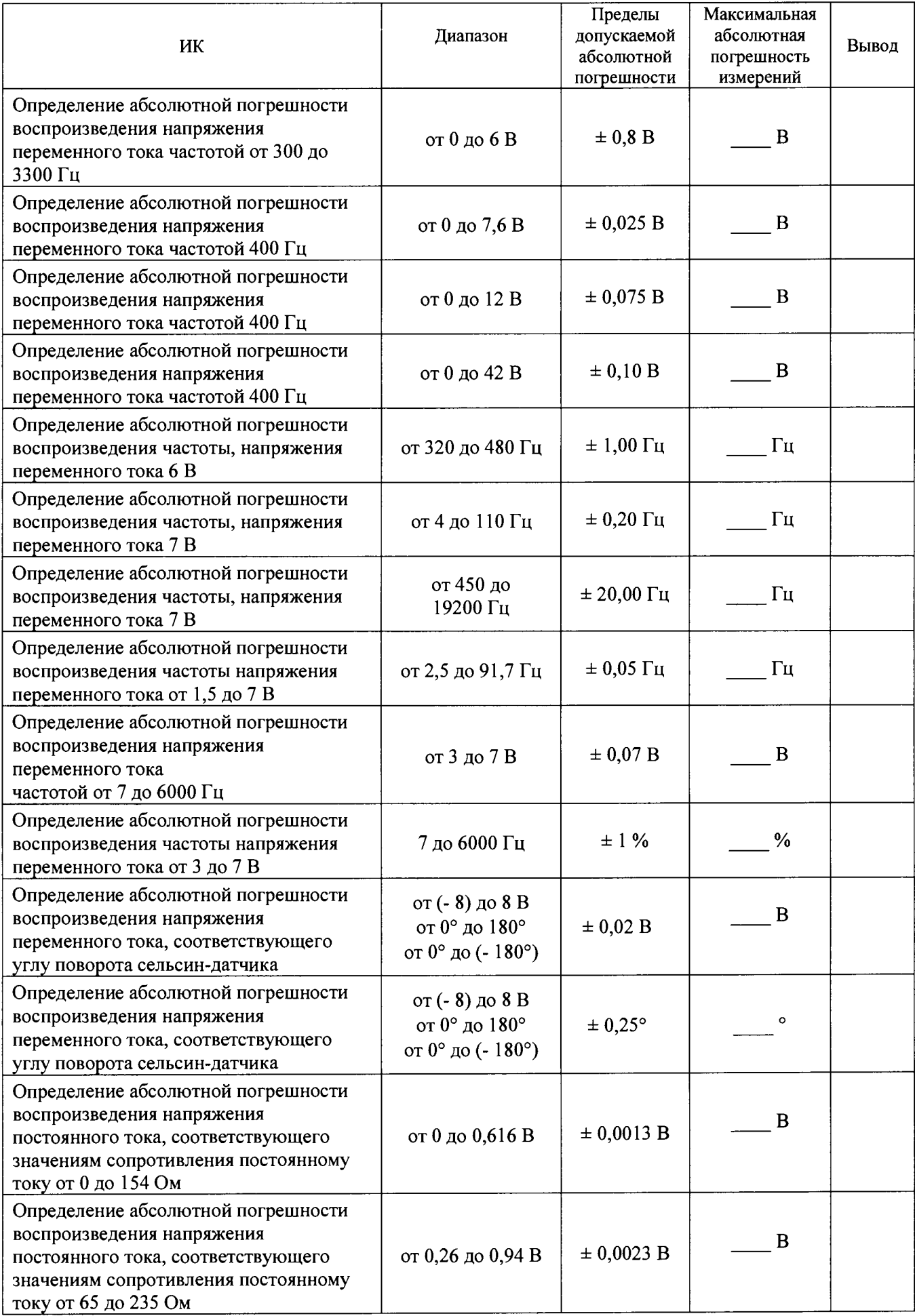

# КИВШ.468214.040МП

 $\bullet$ 

 $\ddot{\phantom{a}}$ 

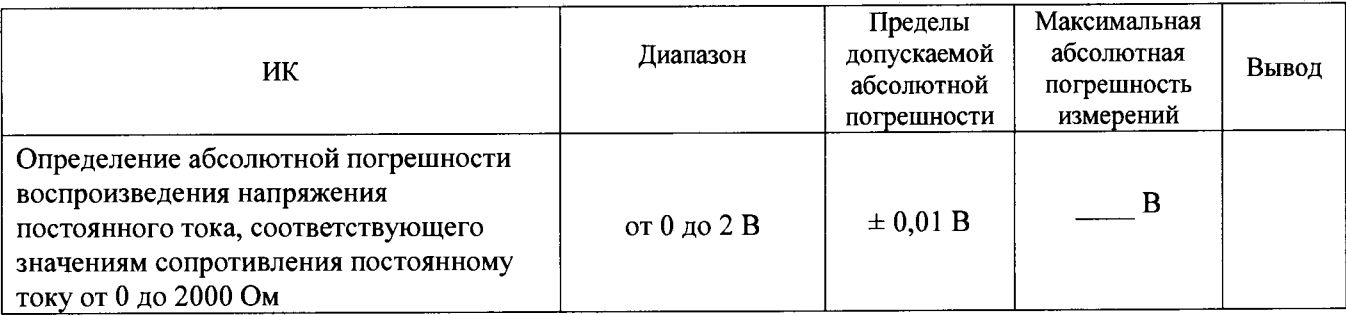

Заключение: Политиков и при политиков и при политиков и при политиков и при политиков и при политиков и при по

подпись Дата поверки « ) 20 г.

инициалы, фамилия